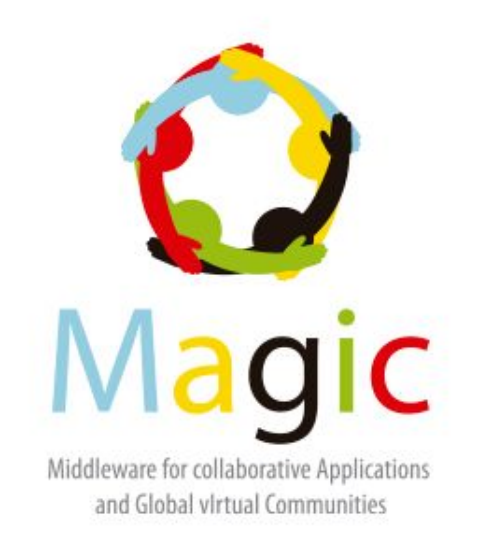

#### **First virtual meeting of the Global Science Community on Remote Instrumentation**

Tania Altamirano L. Communities General Coordinator RedCLARA

February 25, 2016

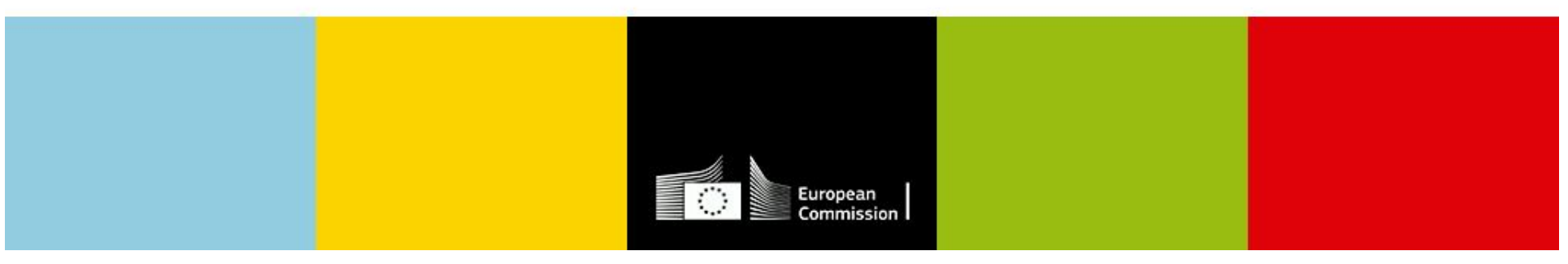

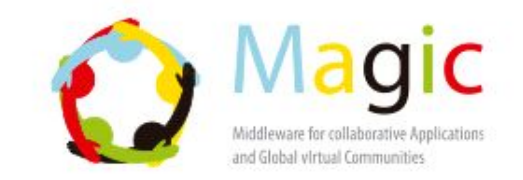

# What's Colaboratorio?<br> **What's Colaboratorio?**

Platform developed **Figure 1 GUARA | GUARA | GUARA | GUARA |** by RedCLARA to Support and promote the collaboration of scientists and academic groups initially intended for users in Latin America.

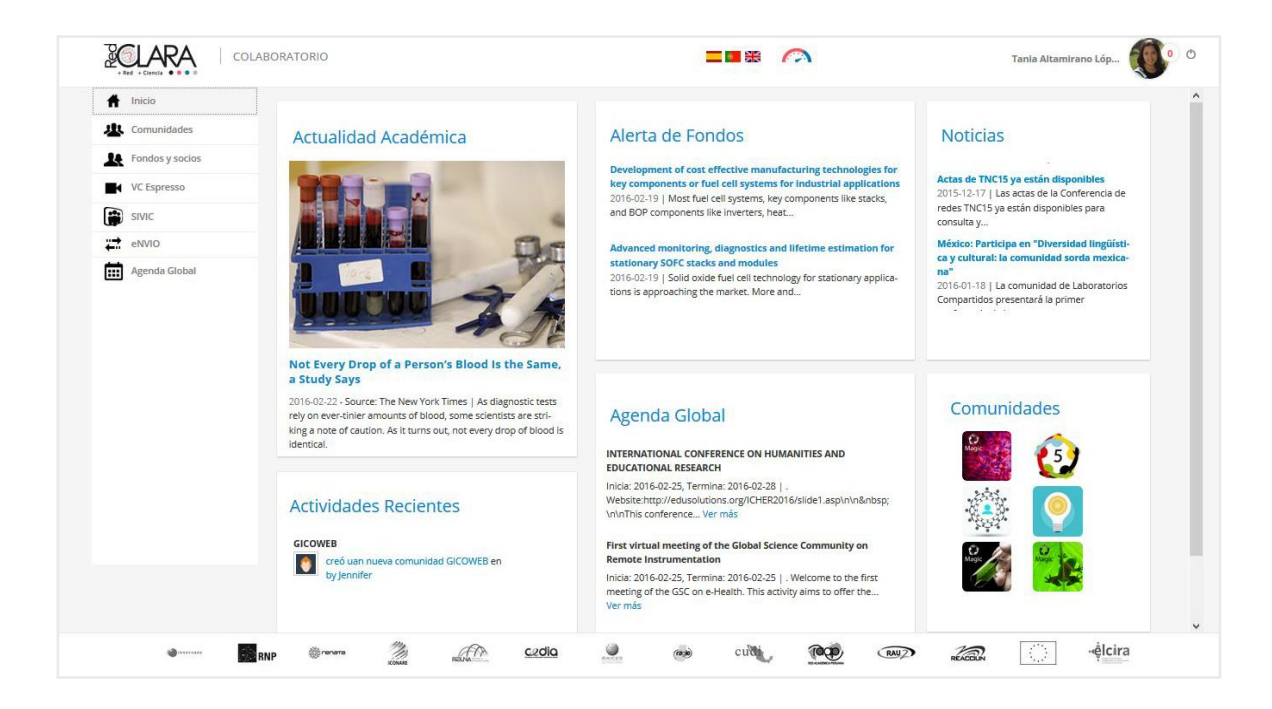

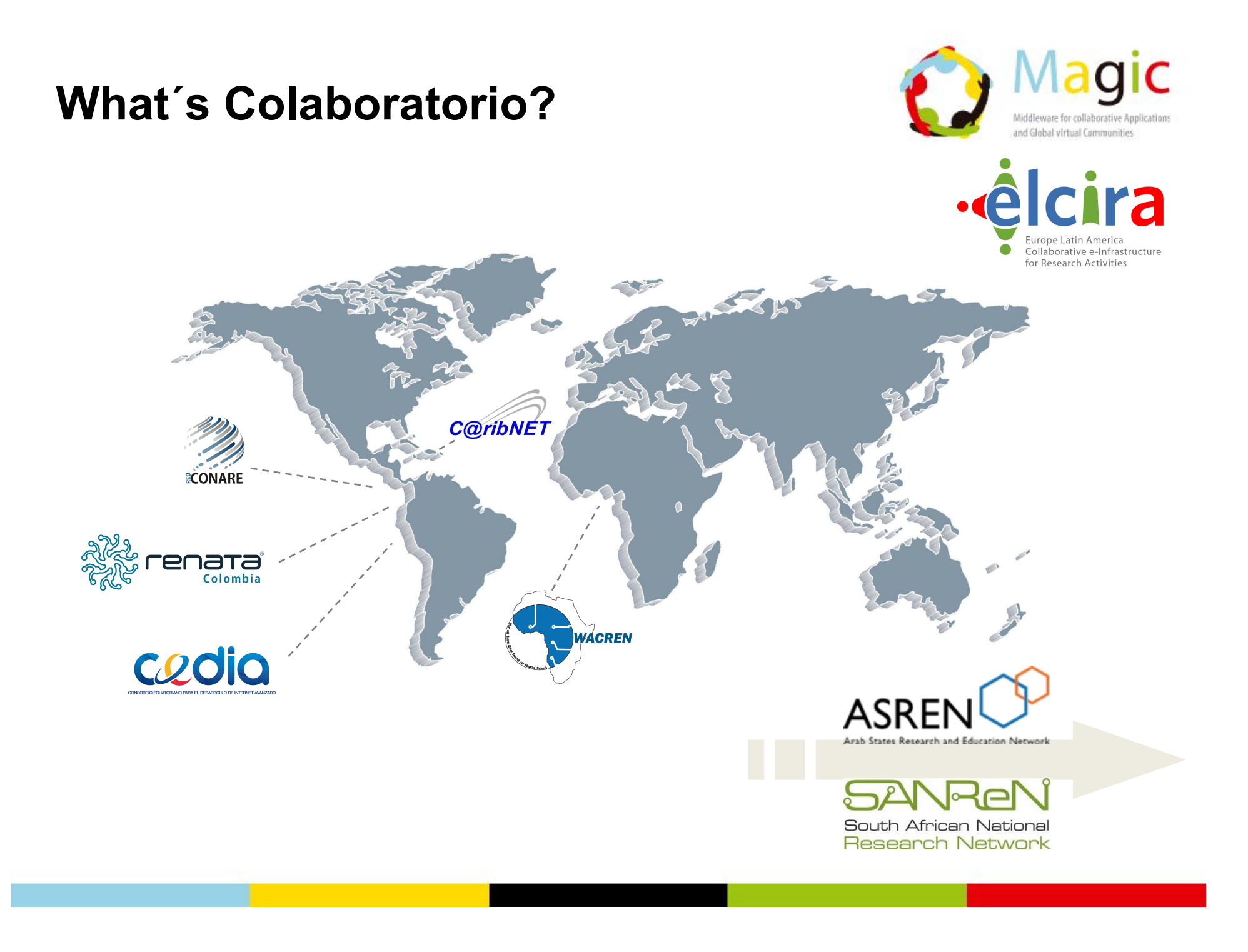

### **What´s Colaboratorio?**

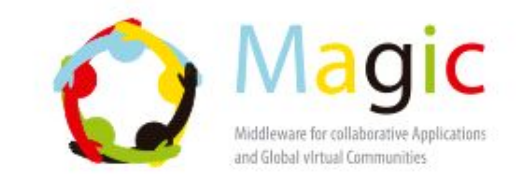

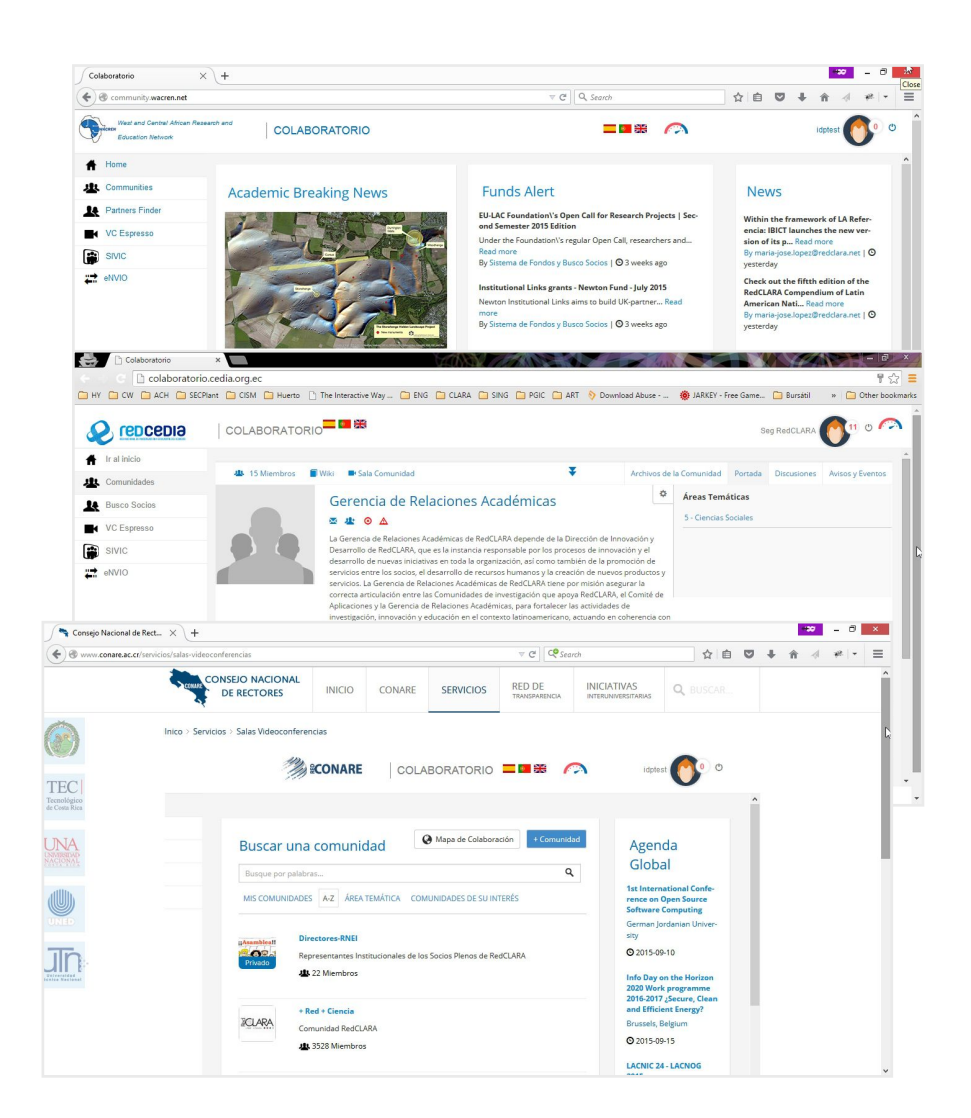

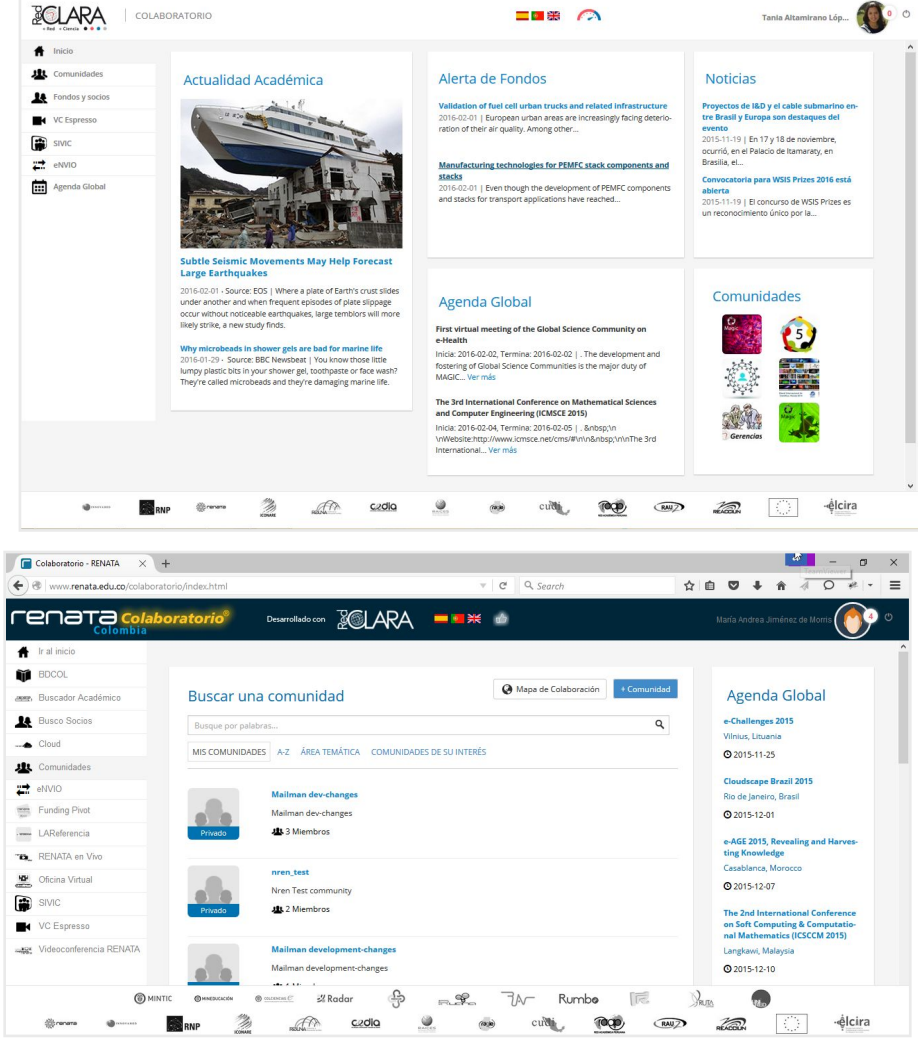

# Who use Colaboratorio today?<br> **Who use Colaboratorio today?**

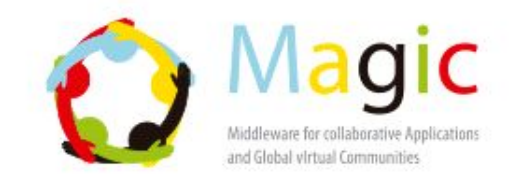

To date it hosts 363 communities and has 7,260 registered users **in the set of the set of the set of the set of the set of the set of the set o** (3844 joined last year) from around the world

#### Areas

**Humanities** Engineering and Technology Natural Sciences Health Sciences

#### **Countries**

Nigeria, France Burkina Faso Senegal, Colombia México, Chile, Brazil, Jamaica, Costa Rica, Grenada, Chile, Czech Rep, Italy...

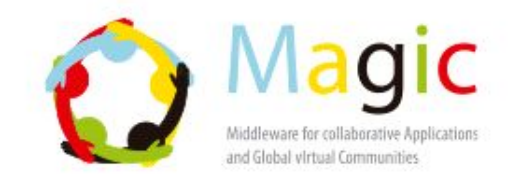

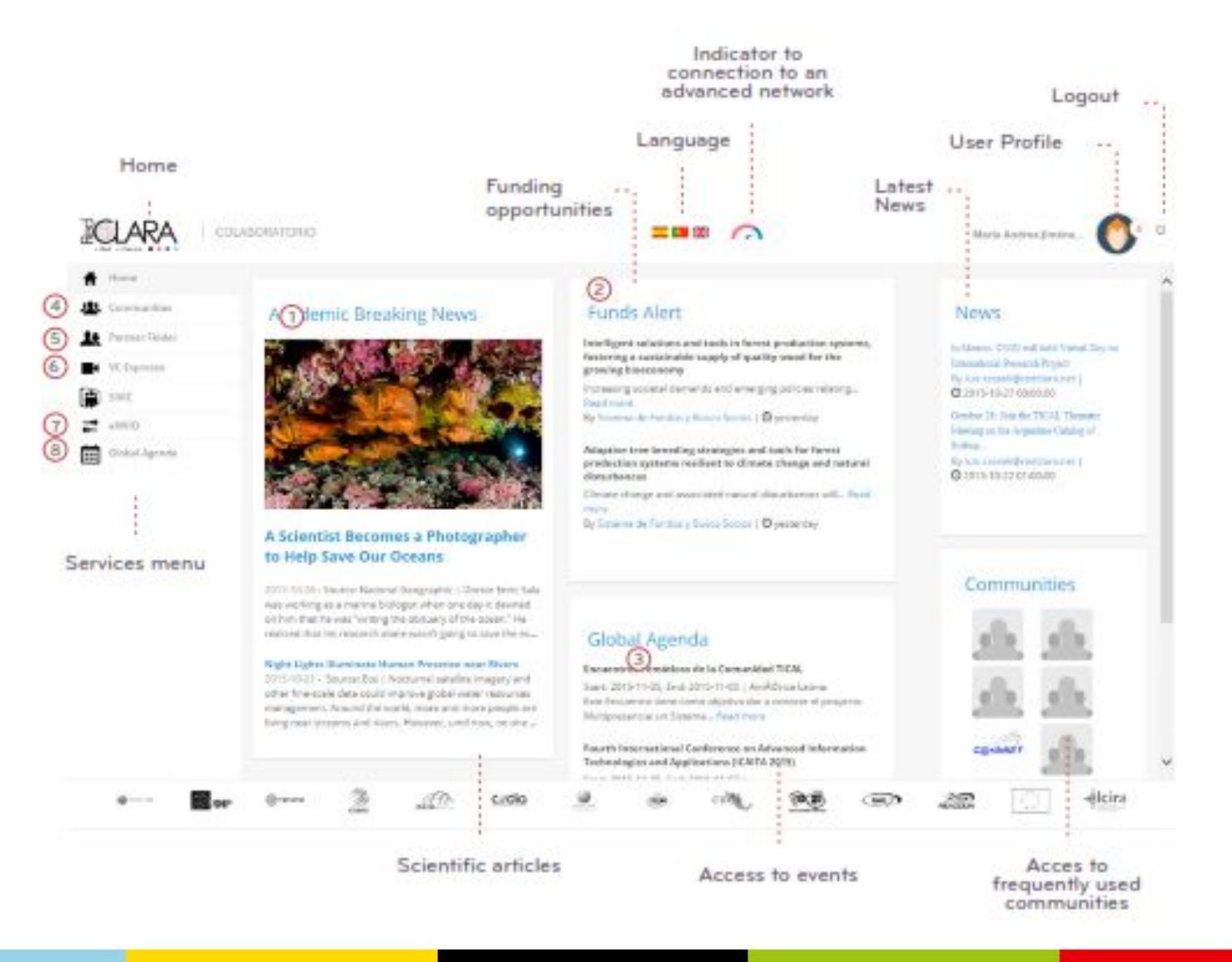

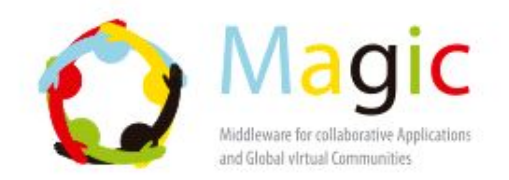

#### eNVIO: Lage files transfer

- Complete the fields of the form, choose the file to be sent and write the recipient email (you have up to 10GB for every transfer).
- Define the period of time in which the material will be available for download; after 20 days the system will delete your files automatically.
- eNVIO allows you to upload files with extensions doc, xls, pdf, docx, odt, xlsx, mov, rar and zip. If you want to send more than one file or your document has a different extension, compress them and use one of the two last formats to upload them.
- Only the people you have shared the file with, will receive an email with a link to download it.

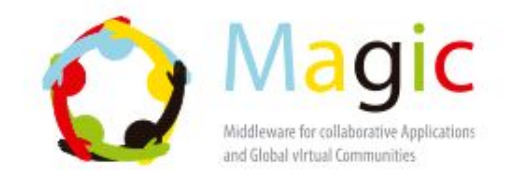

### eNVIO: Lage files transfer

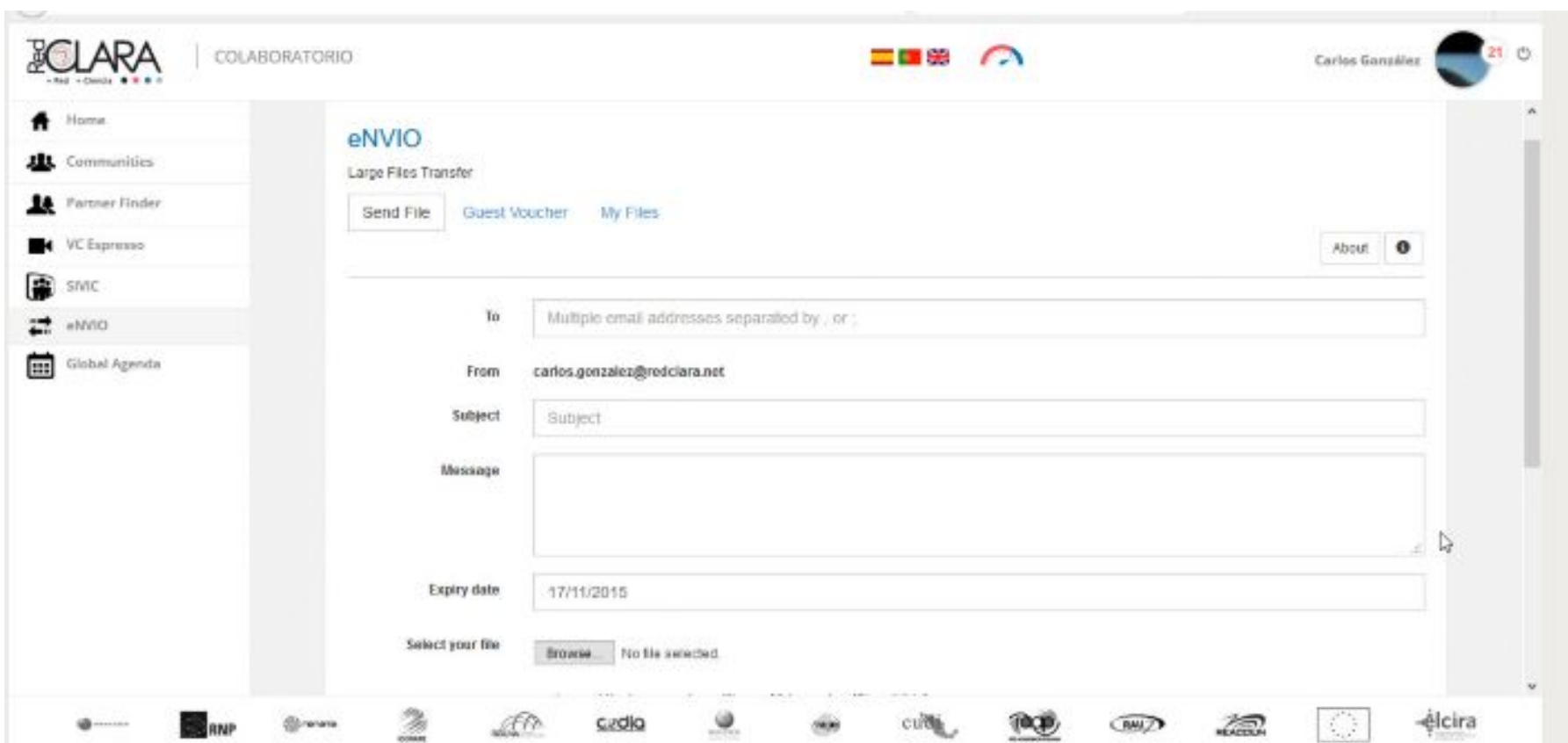

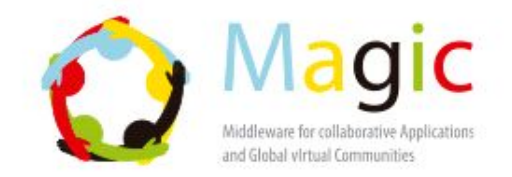

#### Funding and partners: Open funding calls and partner/collaborator

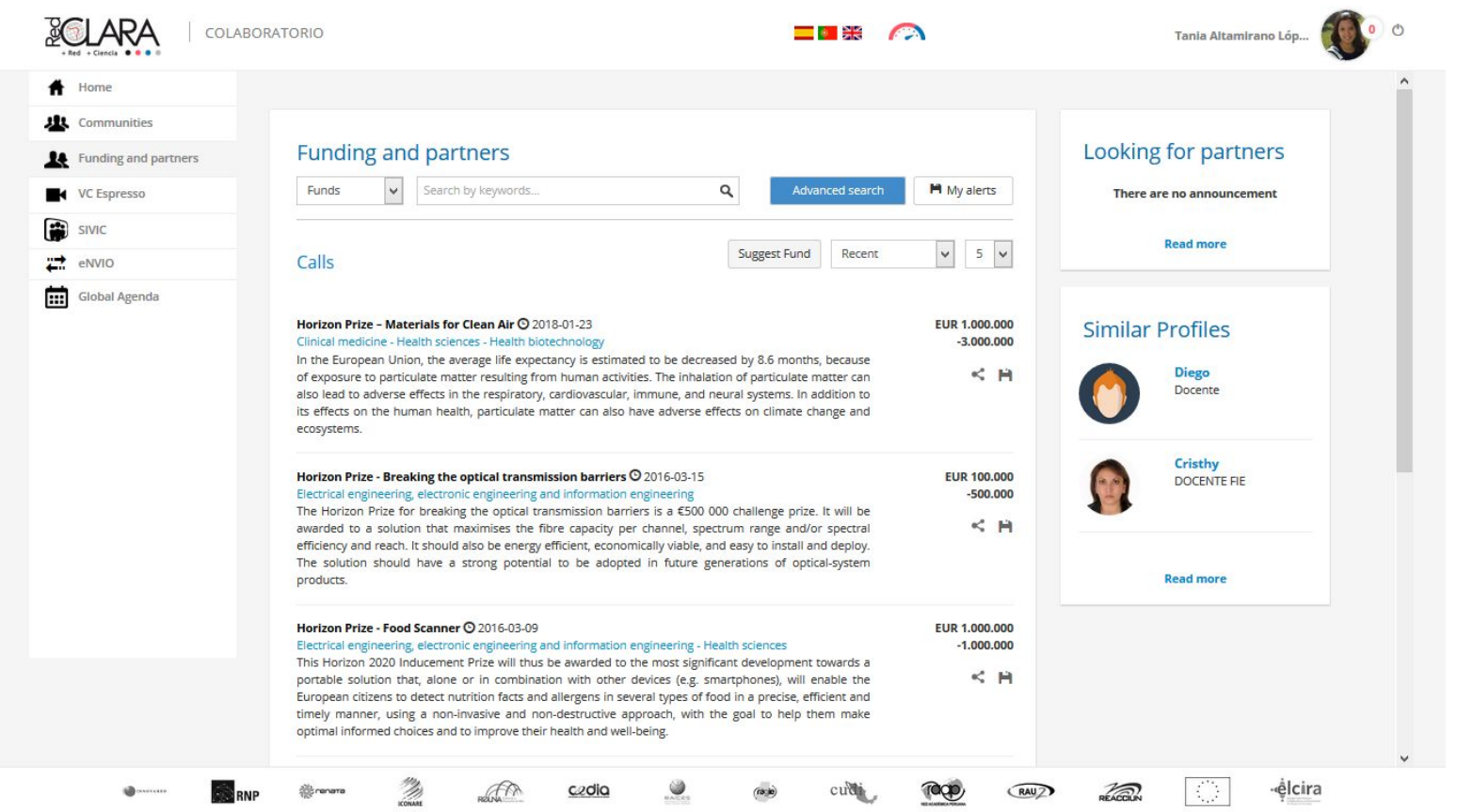

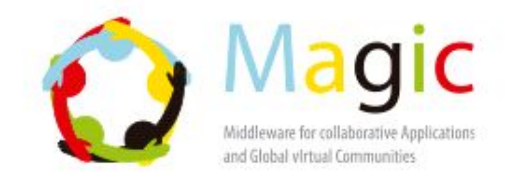

#### VC Espresso: Webconference Meetings

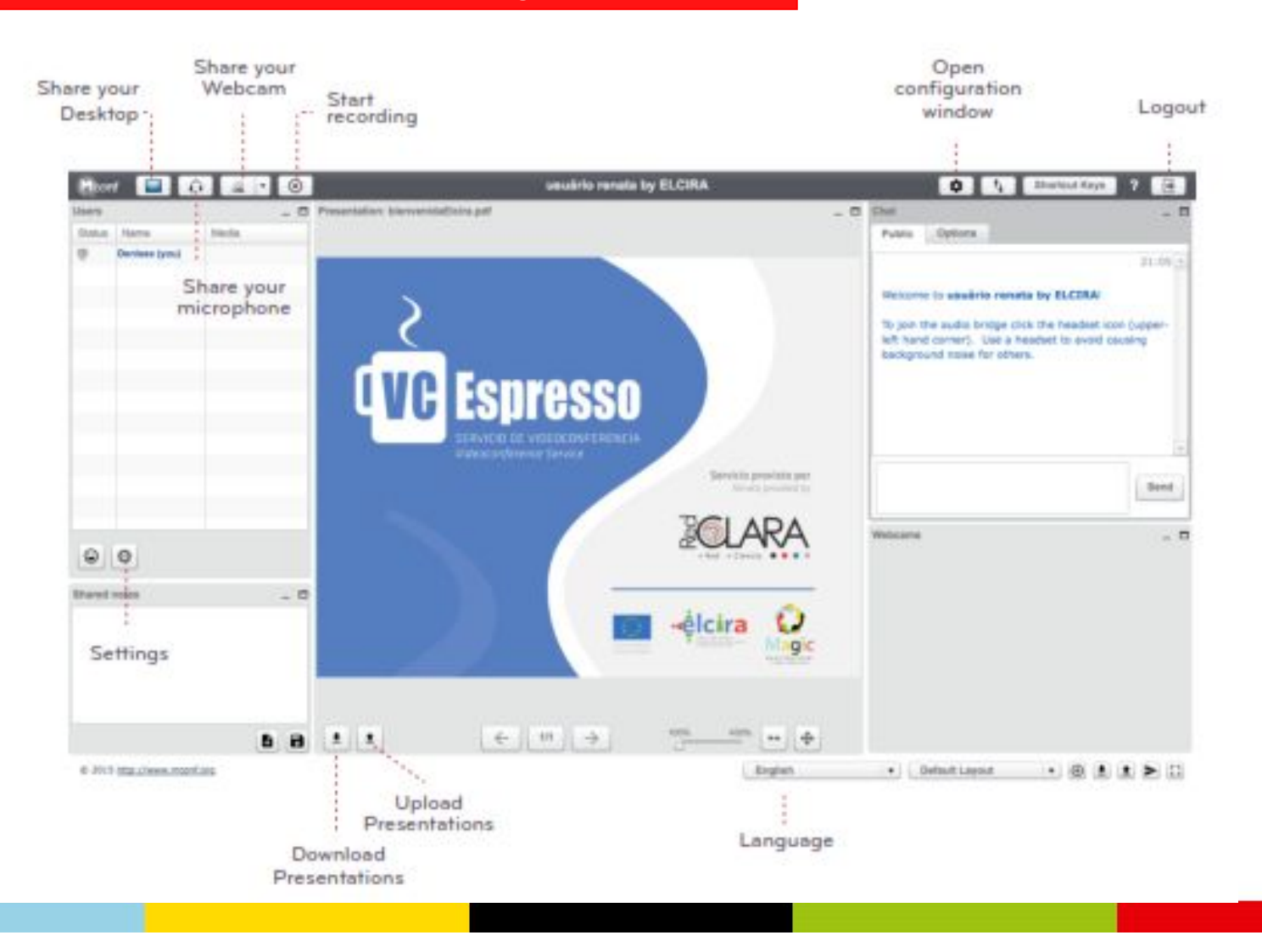

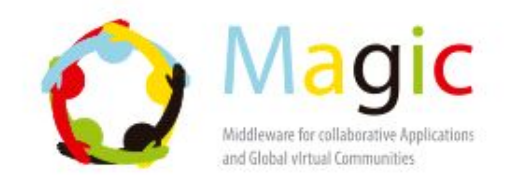

### VC Espresso: Webconference Meetings

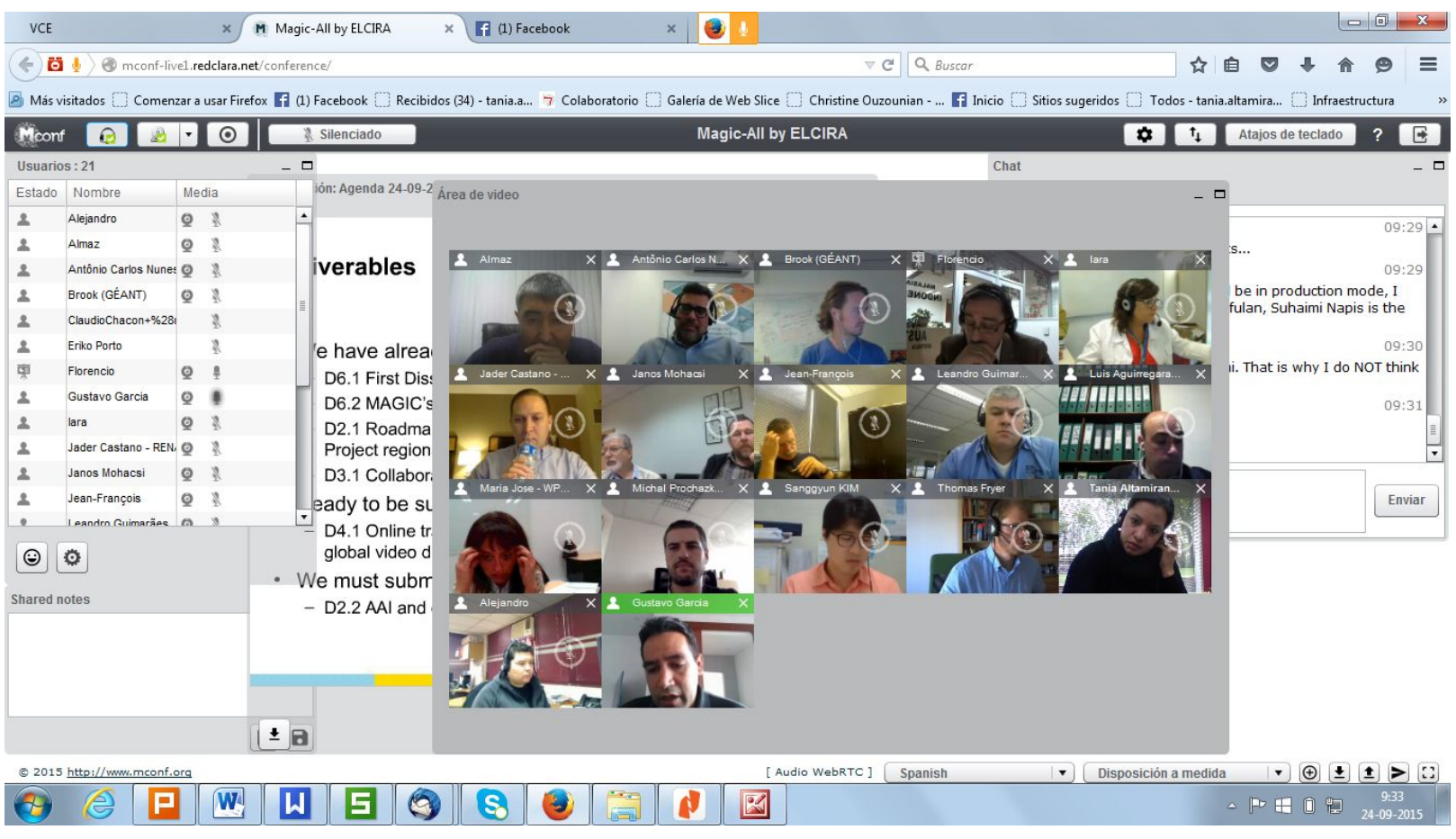

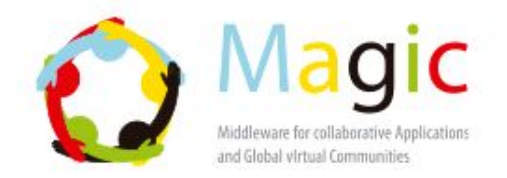

#### Communities: Creating and participate in academic/research groups

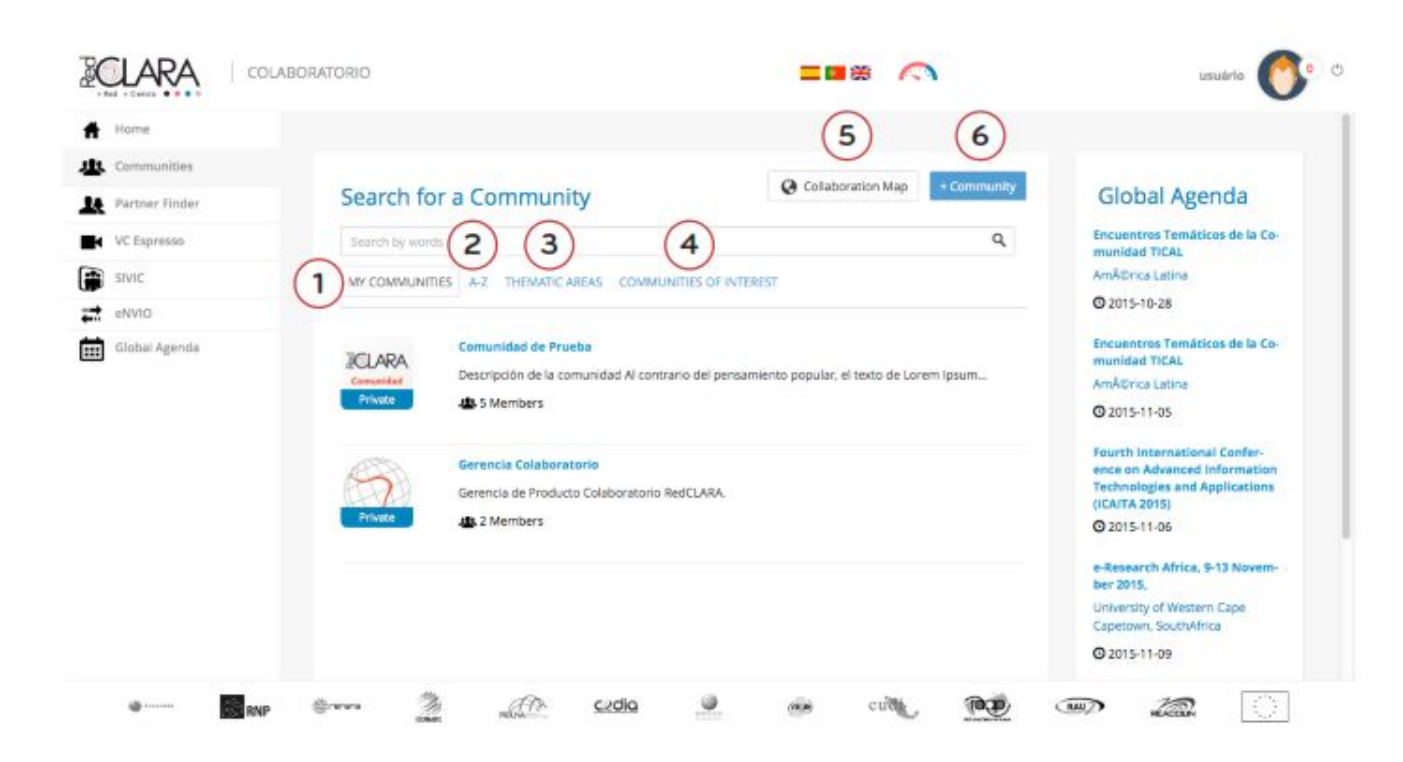

- 1. Communities created by you or those you are a participant of.
- 2. All Communities listed in alphabetical order.
- 3. All Communities arranged by scientific theme.
- 4. Communities filtered by scientific themes which correspond to the user profile.
- 5. Collaboration Map.
- 6. Creating a new community.

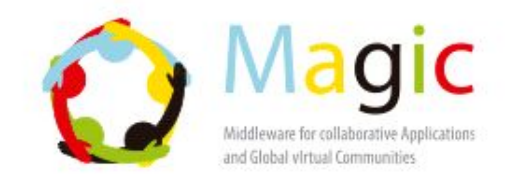

#### Communities: Creating and participate in academic/research groups

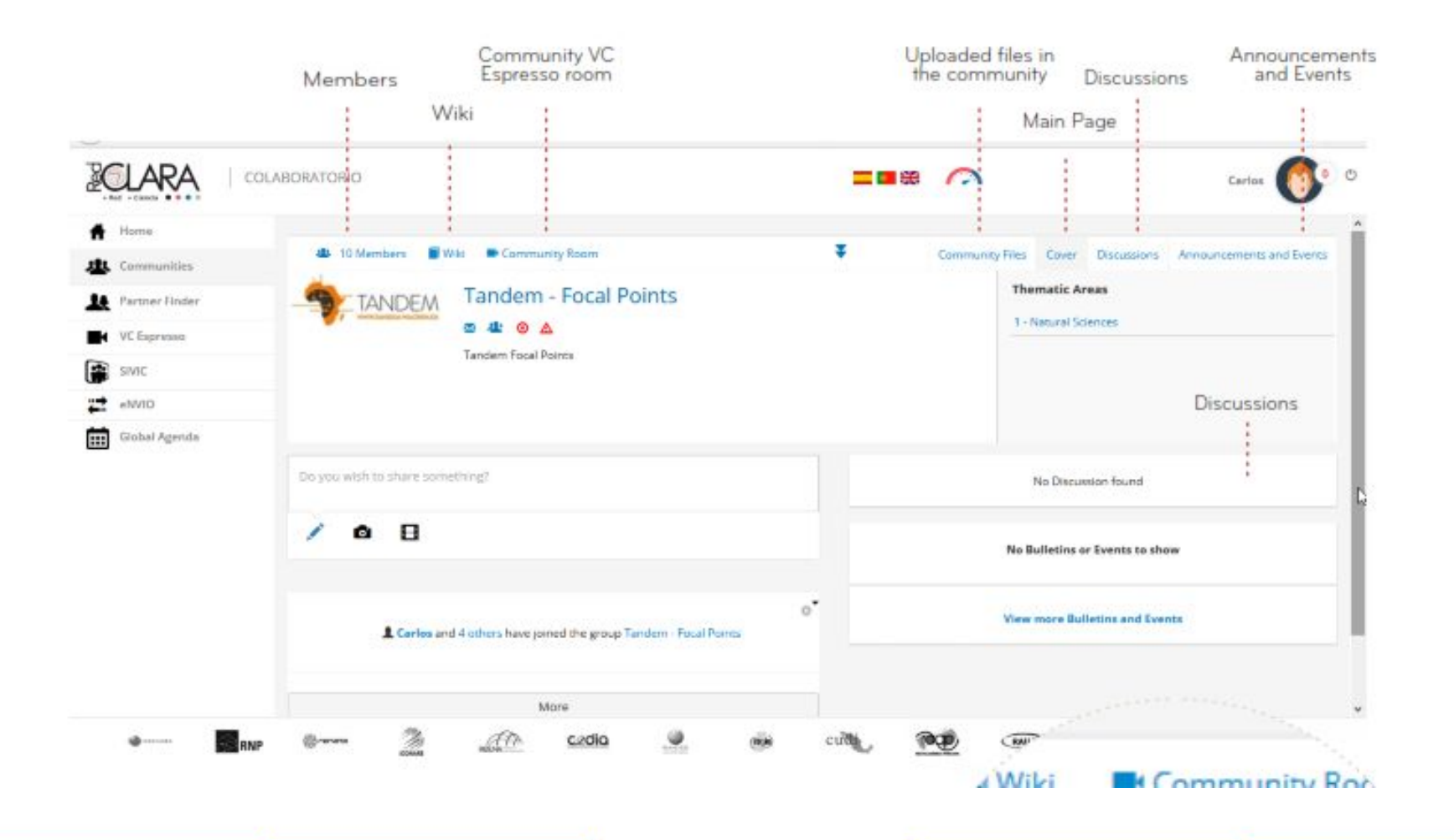

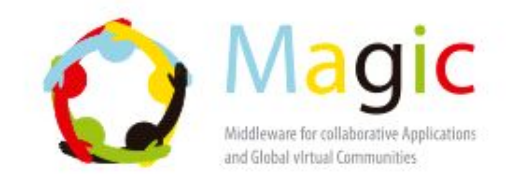

### **Thank you!**

**More info: http://magic-project.eu/ http://elcira.eu/tutorials.html**

**tania.altamirano@redclara.net**